## **МИНИСТЕРСТВО ОБРАЗОВАНИЯ И НАУКИ РОССИЙСКОЙ ФЕДЕРАЦИИ Рубцовский институт (филиал) федерального государственного бюджетного образовательного учреждения высшего профессионального образования «Алтайский государственный университет»**

*Кафедра математики и прикладной информатики*

# **Отчет о деятельности учебного предприятия 2015 – 2016 гг.**

 Выполнили: студенты 3 курса группы 1235 Проверил: ст.преподаватель Рязанова О.В.

#### Введение

В последние годы во всем мире и в России активно развивается образование для людей, достигших пенсионного возраста. Для них организуются разнообразные курсы и даже создаются специальные университеты. Чтобы добиваться хороших результатов, нужно учитывать ряд особенностей – физиологические, психологические, культурные и другие.

На базе Рубцовского института (филиала) Алтайского государственного университета проходили курсы компьютерной грамотности для пенсионеров. Волонтерами выступали студенты группы 1235.

Знакомство с компьютером существенно меняет к лучшему жизнь пенсионеров, позволяя ориентироваться в современном мире, открывая новые пространства для общения и технологические возможности, облегчающие быт. Обучение проходило в компьютерных аудиториях института. Слушатели за время обучения имели возможность ощутить разницу между персональным компьютером и ноутбуком. Для курсов был разработан тематический план, рассчитанный на 12 часов, был выполнен подбор теоретического материала и практических заданий. Во время занятий студенты группы 1235 менялись ролями – один студент выступал в роли лектора, а остальные студенты в роли ассистентов.

2

Тематический план и краткая характеристика учебногоматериала

1. Знакомство с компьютером. Работа с клавиатурой и мышью. Тренажеры (Хвост, Мышь, Stamina). Лектор – Шац Н.А.

2. Работа в MS Word (печать и форматирование текста). Создание и работа с папками. Лектор – Комолов А.А.

3. Стандартные программы (Paint, Калькулятор). Интернет (поиск информации, сохранение текста и картинок). Лектор – Краснобрыжев В.Н., Шац Н.А.

4. Интернет: погода, видео, музыка, книги, запись в электронную регистратуру. Лектор – Болдаков О.В.

5. Почта, Одноклассники и Skype. Лектор – Граф С.А., Болдаков О.В.

6. Сайт Гос. услуг, пенсионного фонда, налоговый и т.д. Лектор – Боенко А.С.

*Тема первого занятия* «Знакомство с компьютером. Работа с клавиатурой и мышью. Тренажеры (Хвост, Мышь, Stamina)». На занятии слушатели познакомились с понятием компьютер, из чего состоит компьютер, как включить и выключить компьютер, потренировались в работе с клавиатурой и мышью. Для занятия подготовлена презентация, слайд которой представлен в виде рисунка 1.

# Тема 1. Из чего состоит компьютер

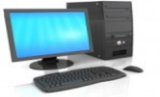

Персональный компьютер - это электронное программируемое устройство, предназначенное для хранения, обработки и передачи информации (данных).

С помощью компьютера Вы можете выполнять различные действия: производить математические расчеты, смотреть фильмы, слушать музыку, играть в игры, писать книги.

Рисунок 1 – Слайд учебной презентации

Также на занятии использовался клавиатурный тренажер Stamina, для запуска которого был создан ярлык на рабочих компьютерах для слушателей (рисунок 2).

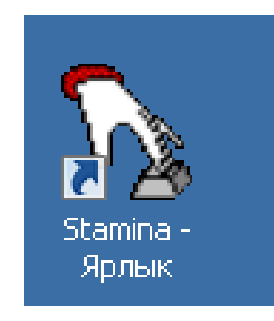

Рисунок 2 – Тренажер Stamina

*Тема второго занятия* «Работа в MS Word (печать и форматирование текста). Создание и работа с папками». На занятии слушатели узнали, что в MS Word можно напечатать любой тип текста: статью, документ, реферат, курсовую, диплом и даже книгу. Также в этой программе можно красиво оформить текст – добавить в него картинку или фото, выделить его части разными цветами, изменить шрифт, размер букв и многое другое. А еще в программе Microsoft Word можно составить таблицу, напечатать объявление или сделать плакат. Плюс ко всему напечатанное можно вывести на бумагу, то есть распечатать на принтере. Особенно трудным для слушателей было создание папок. Для этого каждому слушателю был распечатан раздаточный материал, фрагмент которого представлен на рисунке 3.

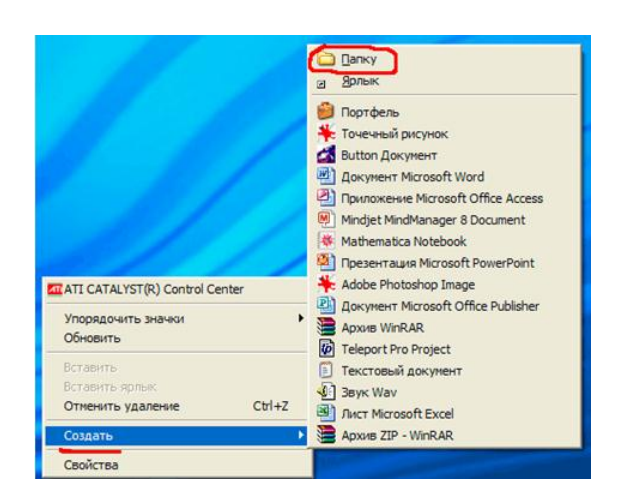

Рисунок 3 – Создание папки на рабочем столе

*Тема третьего занятия* «Стандартные программы (Paint, калькулятор). Интернет (поиск информации, сохранение текста и картинок)». На занятии слушатели познакомились со стандартными программами, и поиском информации в интернете (рисунок 4).

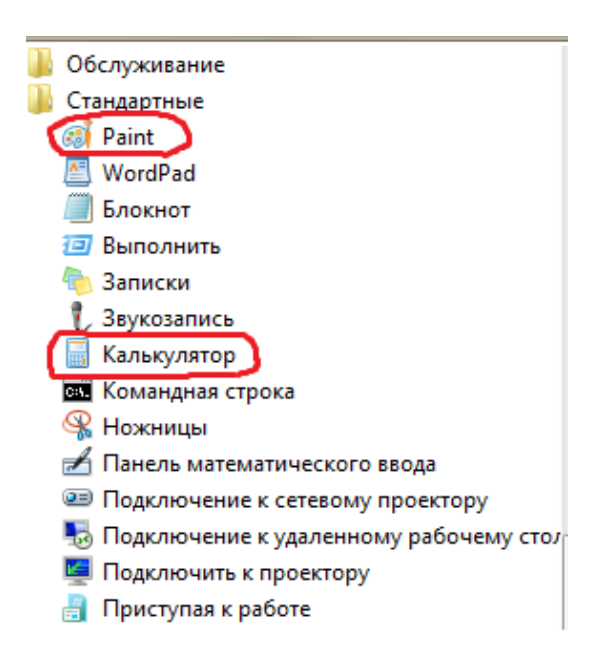

Рисунок 4 – Стандартные программы

*Тема четвертого занятия* «Интернет: погода, видео, музыка, книги, запись в электронную регистратуру». Слушатели научились пользоваться видеохостингом YouTube, читать книги онлайн, прослушивать музыку онлайн, просматривать и скачивать изображения, для этого они были ознакомлены с браузерами, представленными на рисунке 5.

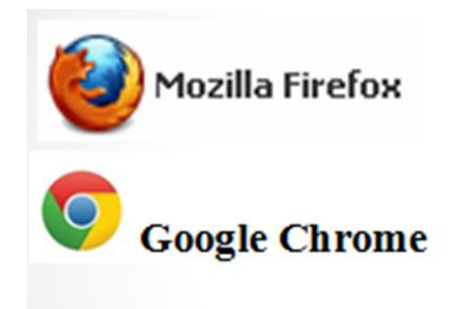

Рисунок 5 – Браузеры

*Тема пятого занятия* «Почта, Одноклассники и Skype». Каждый слушатель создал новый почтовый ящик (рисунок 6). Слушатели также создали учетные записи в социальных сетях (рисунок 7), загрузили фотографии и уже на занятии начали переписку друг с другом.

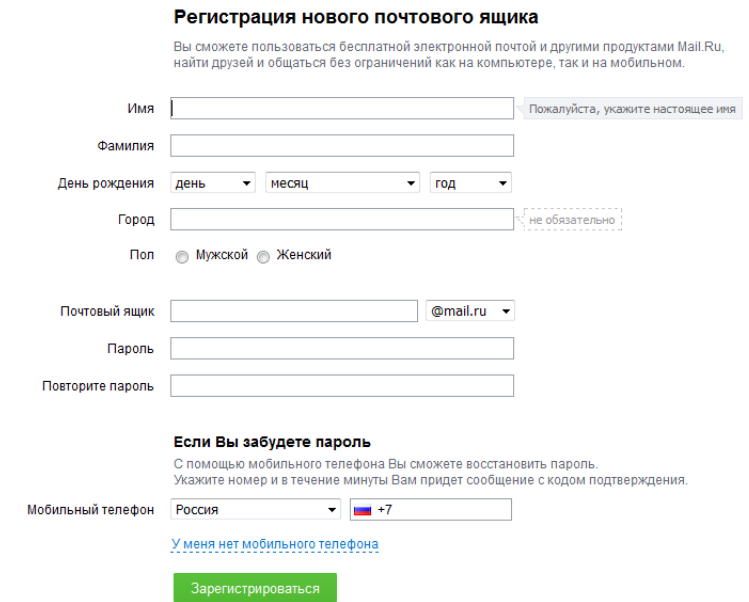

Рисунок 6 – Регистрация нового почтового ящика

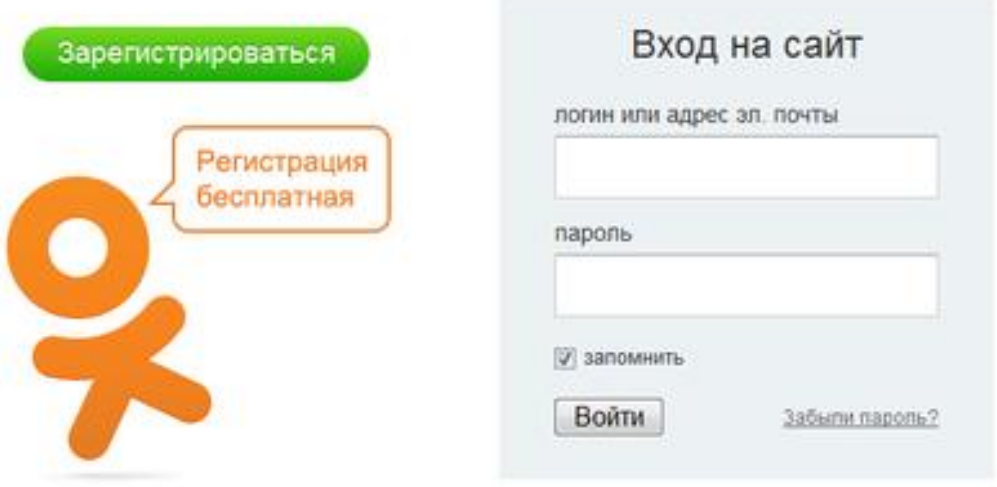

Рисунок 7 – Регистрация в одноклассниках

Тема шестого занятия «Сайт Гос. услуг, пенсионного фонда, налоговый и т.д.». Слушатели научились записываться на прием к врачу в онлайн регистратуре (рисунок 8).

Сайт гос.услуг - <https://www.gosuslugi.ru/> Сайт Администрации - <http://rubadm.ru/> Регистратура - https://www.рег22.рф/

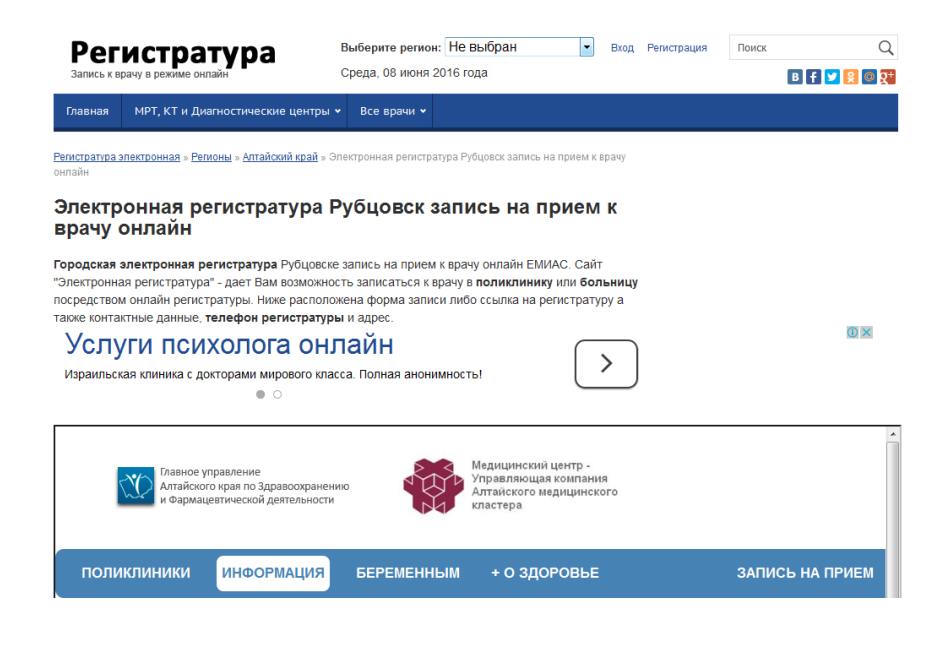

Рисунок 8 – Сайт электронная регистратура

Наиболее задаваемые вопросы оказались: пользование USBнакопителями, сохранение файлов, просмотр видео-файлов в сети интернет, обновление лицензии антивирусных программ.

Наиболее интересными сферами для слушателей оказались интернет, сайт Гос. услуг, социальные сети. Проблемы, с которыми столкнулись слушатели это работа со съемными носителями (USB).

В качестве приложения представлены фотографии проведенных занятий.

### Заключение

Работа с пожилыми людьми была интересной, волонтеры с огромным желанием помогали и рассказывали. Получив базовые знания работы на компьютере, они начинают осваивать все новые и новые программы, которые позволяют слушателем общаться с родными и знакомыми. Компьютер для пожилых людей является необходимым устройством, так как позволяет упростить жизнь.

Основной задачей волонтерского движения являлось предоставить возможность пожилым людям общаться посредством сети Интернет со своими близкими, пользоваться интересующей их информацией, основам работы в офисных программах. Обойтись без компьютера, конечно, можно, но он позволяет значительно облегчить жизнь, сделать ее более яркой и интересной. Для пожилого человека компьютер открывает целый ряд дополнительных возможностей.

8

Приложение

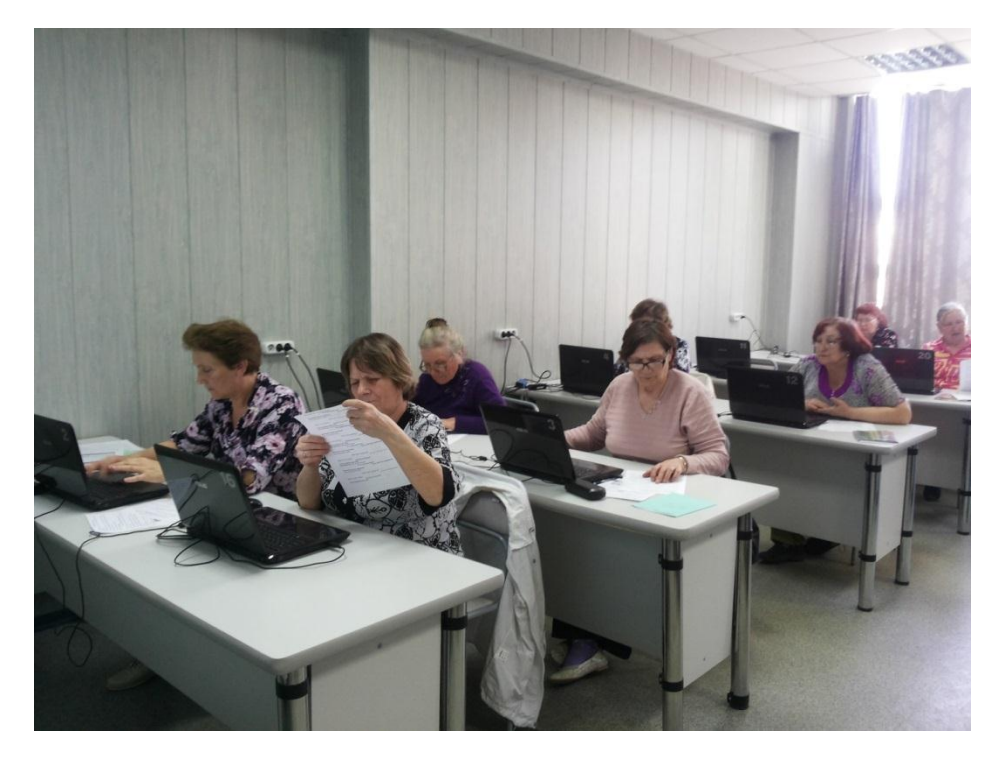

Рисунок 9

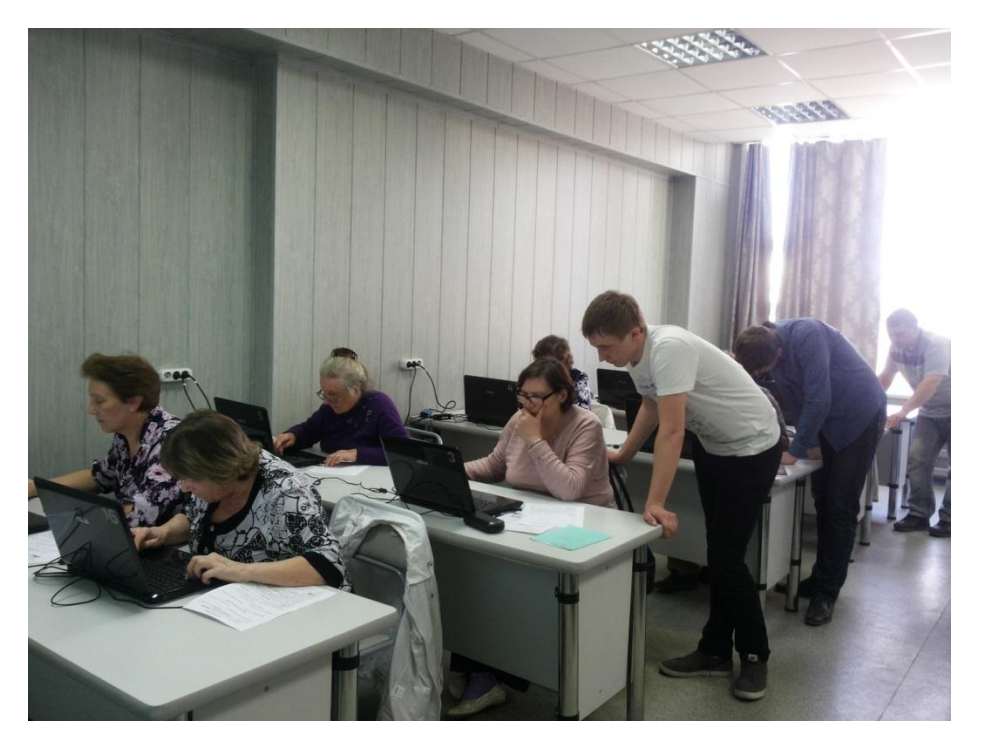

Рисунок 10

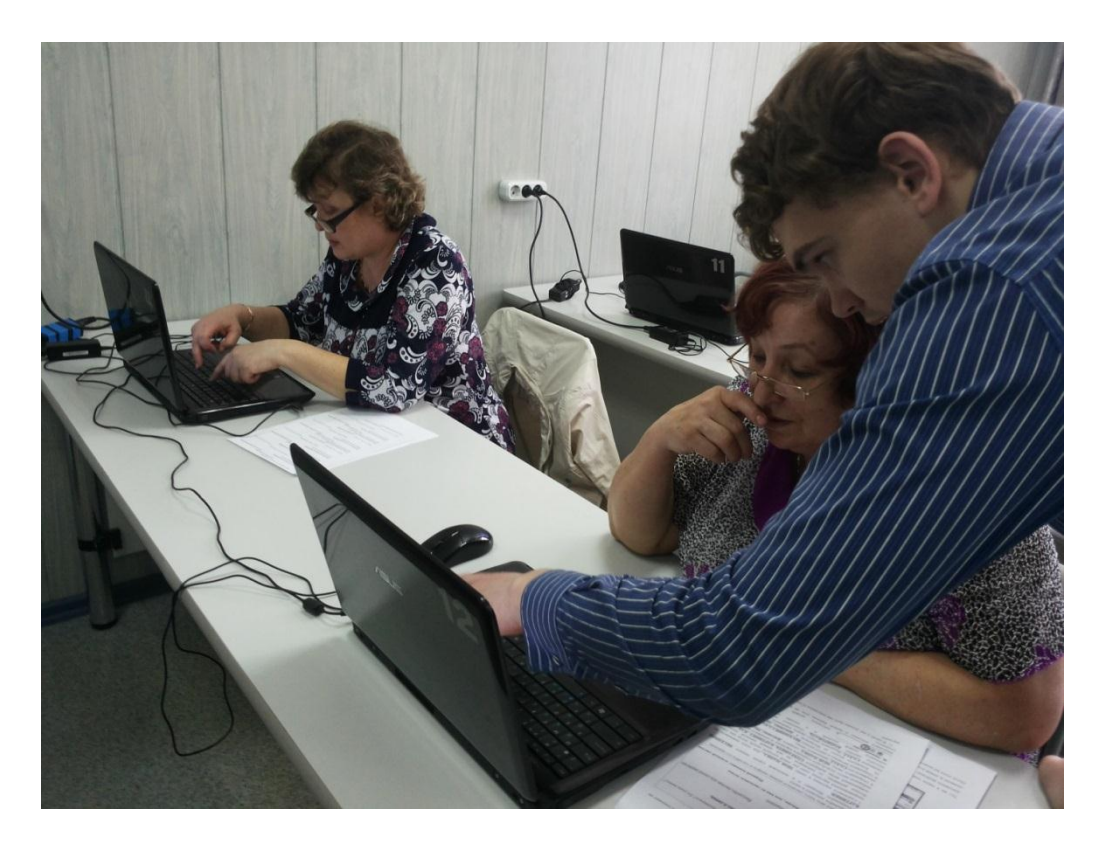

Рисунок 11

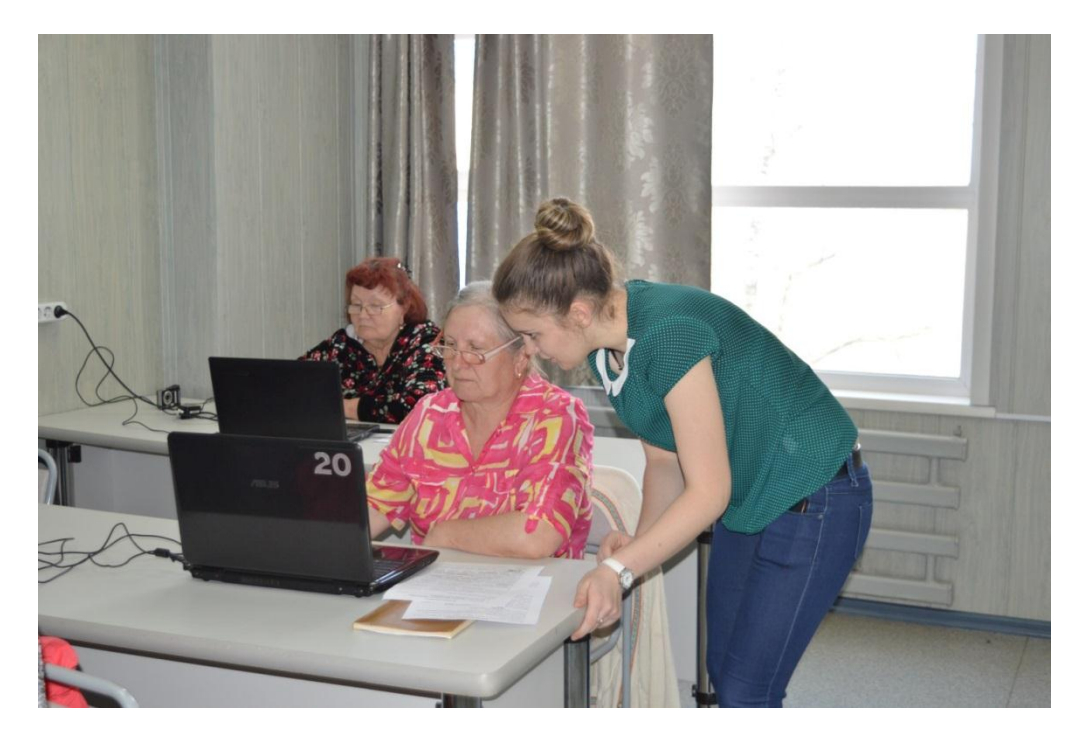

Рисунок 12

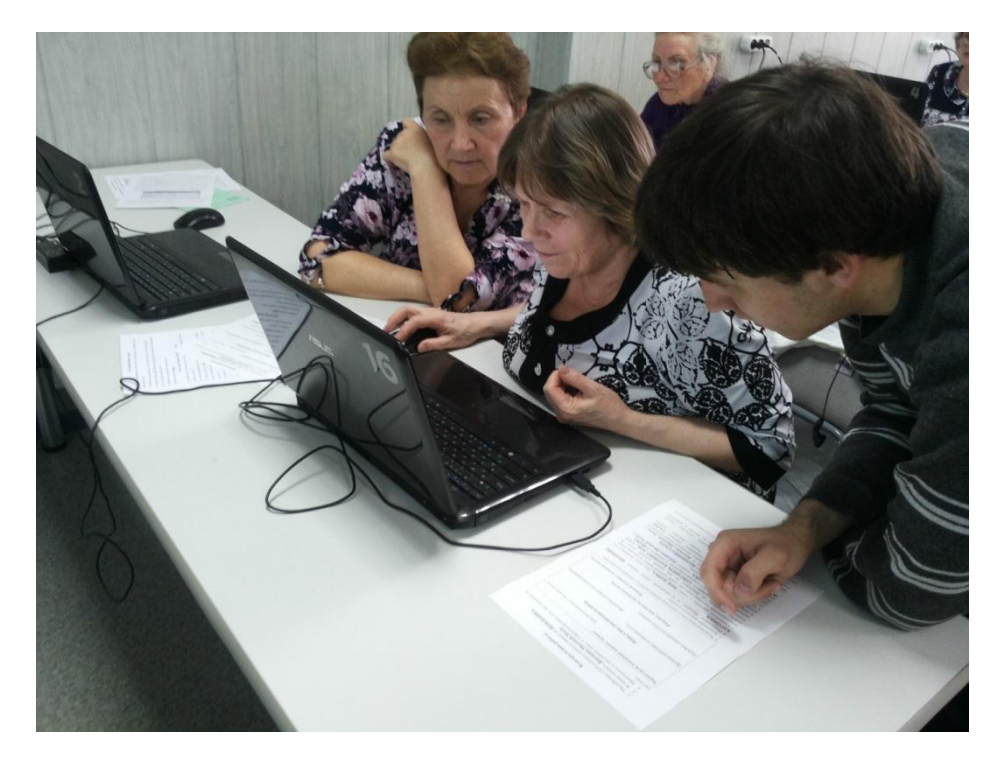

Рисунок 13

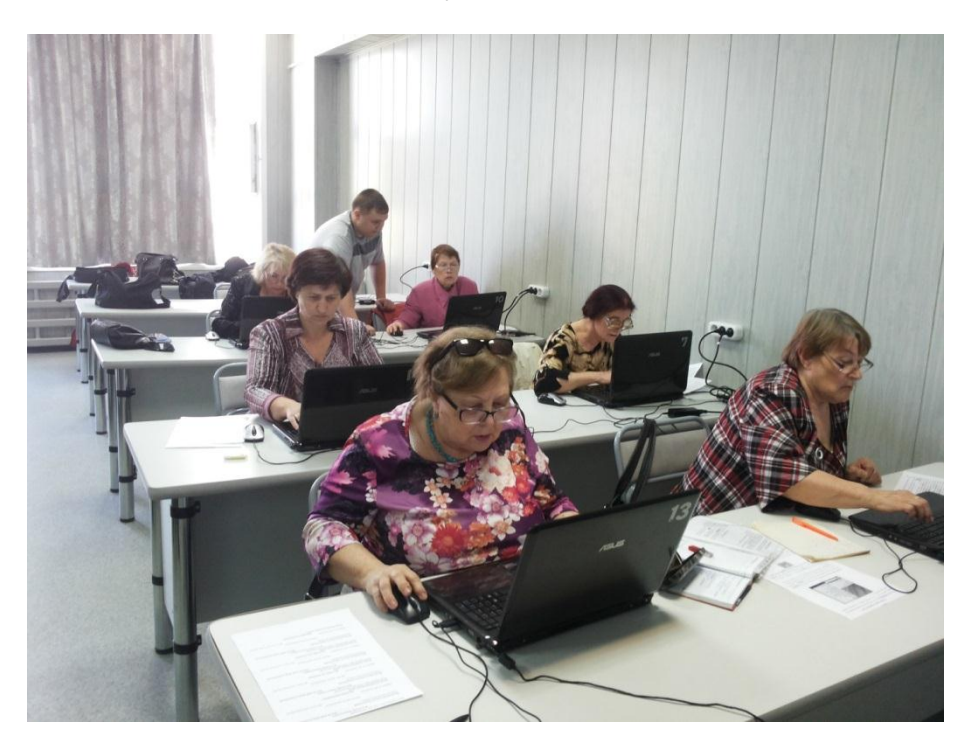

Рисунок 14

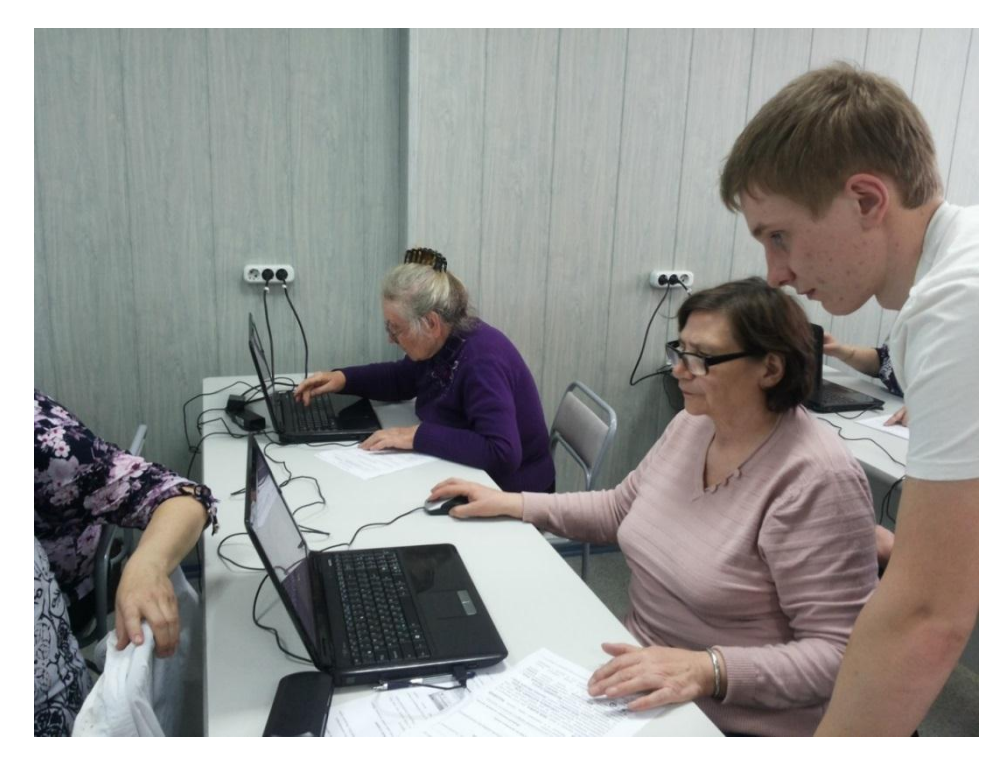

Рисунок 15

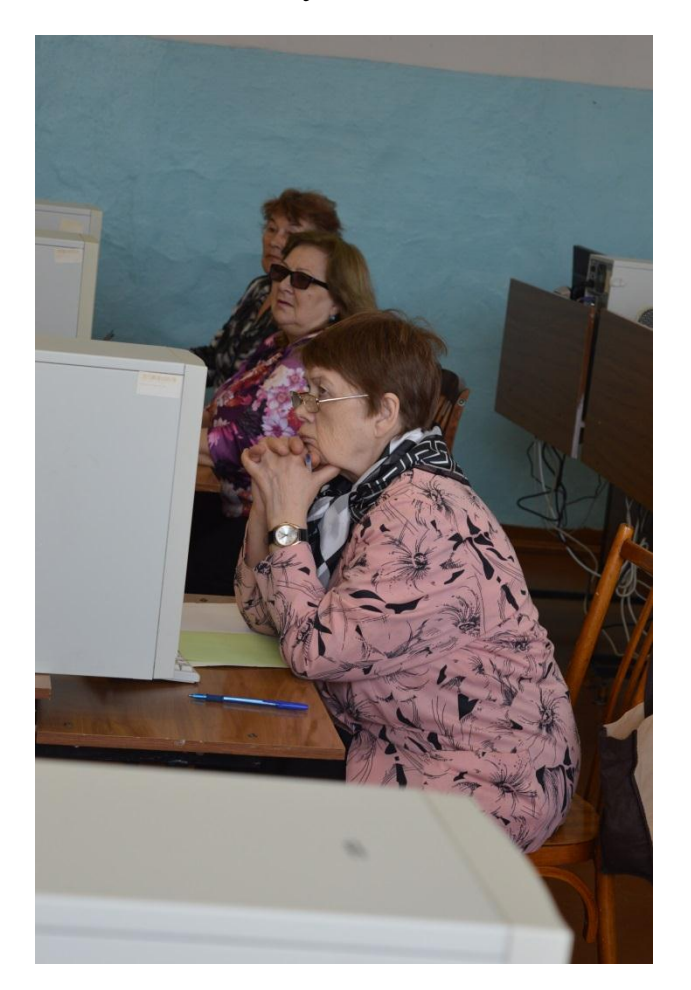

Рисунок 16

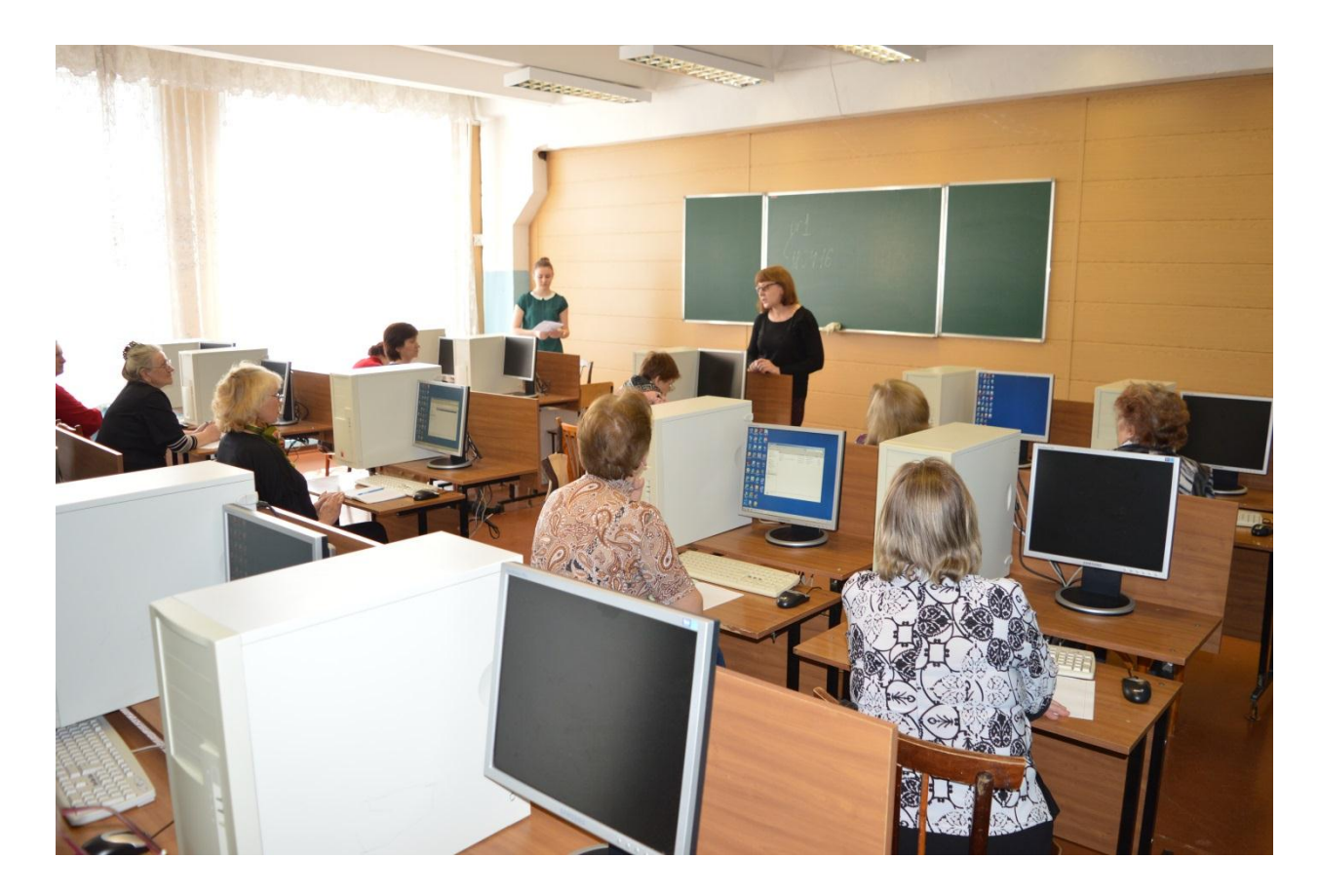

Рисунок 17

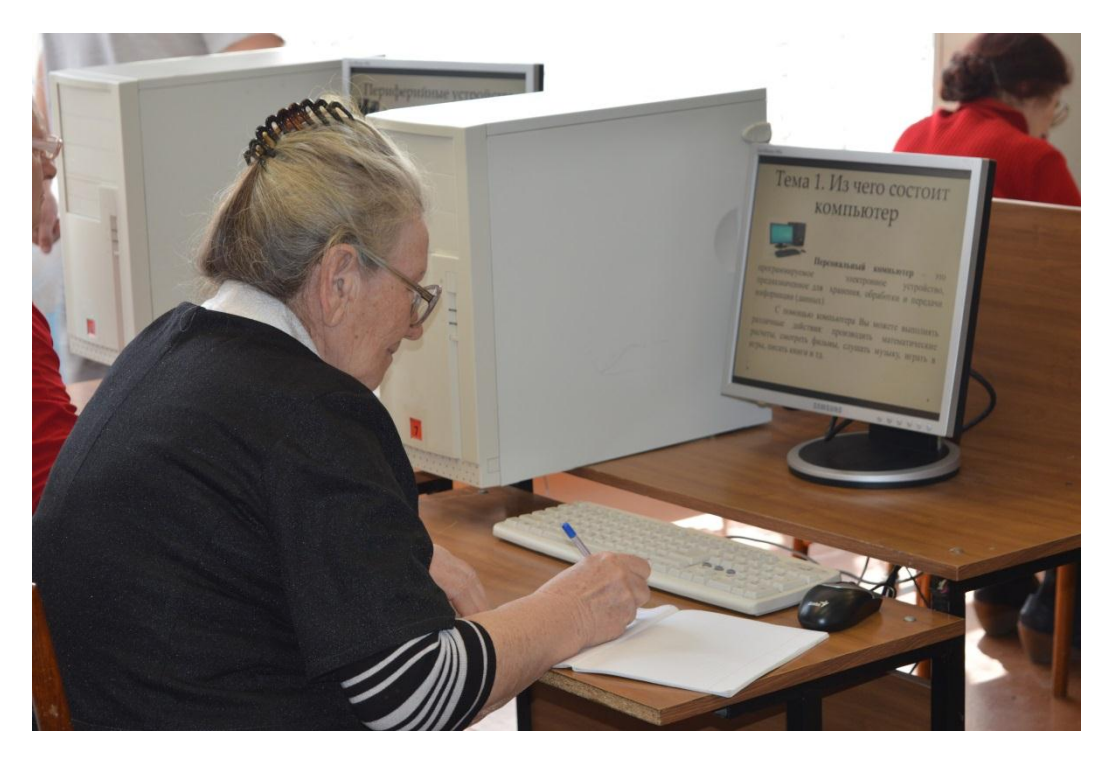

Рисунок 18

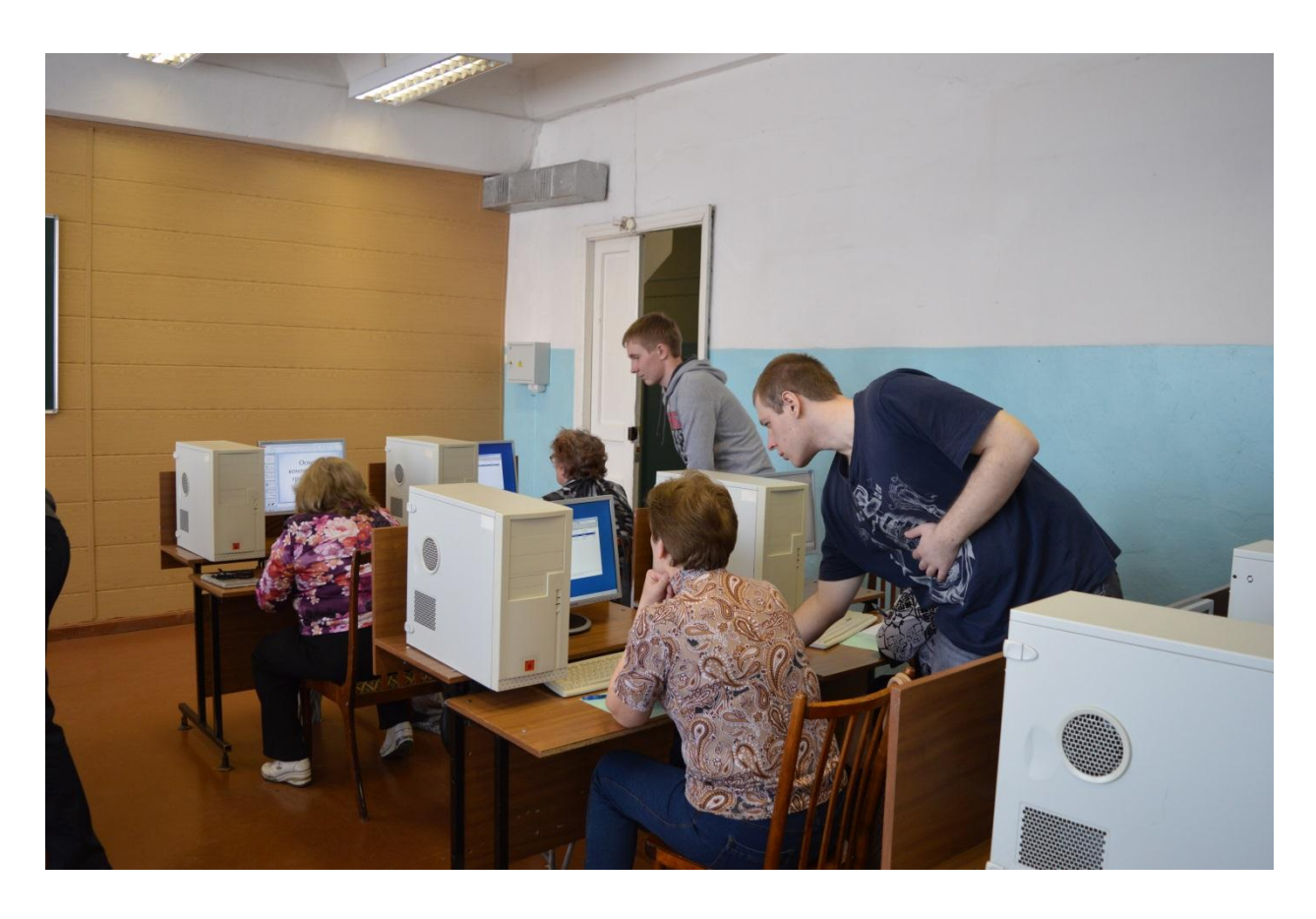

Рисунок 19